## **[Raspberry Pi B+ Setup &](http://bertdotself.com/raspberry-pi-b-setup-configuration/) [Configuration](http://bertdotself.com/raspberry-pi-b-setup-configuration/)**

#### **Environment**

Setup Platform: Windows 8.1 Raspberry Pi: Board: Wireless Adapter: EdiMax 150Mbps Wireless 802.11b/g/n nano USB Adapter, Model EW-7811Un Software:Raspbian OS

#### **Caveats**

Without a properly configured & booting sd-card, no video will be put out at all!

#### **Install OS**

#### **First Boot & Initial Configuration**

#### **Wireless Network Configuration**

1. First, let's make sure your wireless hardware is correctly working Perform a wireless survey via commandline:

iwlist wlan0 scan

If the can fails, try it a few more times. In my experience, I've had to scan more than once to get a good survey.

2. Edit the interfaces config file

sudo vi /etc/networ/interfaces #Change as follows: allow-hotplug wlan0 #Applies to plug-n-play hardware such as USB, specify the interface name (e.g. wlan0) iface wlan0 inet dhcp #Specify dhcp for the interface wpa-conf /etc/wpa supplicant/wpa supplicant.conf #Applies to Wi-Fi Protected Access client wpa supplicant/  $pre-up$  wpa supplicant -B w -D wext -i wlan $0$ c/etc/wpa\_supplicant/wpa\_supplicant.conf #Specify preflight command for wpa initialization powt-down killall -q wpa\_supplicant #Specify post command for wpa stop **Important**: Notice the lack of a space after the -c switch in the wpa supplicant command. That is purposeful! 3. Next, we are going to be using the wpa\_passphrase command to generate the encrypted passphrase that will be used int the wpa supplicant.conf file referenced in the interface config #Call the wp passphrase command with the Wireless SSID and the Password Phrase (passphrase) #usage: wpa\_passphrase <ssid> [passphrase] #If passphrase is left out, it will be read from stdin #Change directory to the relevant path cd /etc/wpa\_supplicant #issue the wpa passphrase command to generate the encrypted psk passphrase wpa passphrase {ESSID} {pass} #where {ESSID} and {pass} are your Wireless SSID and Passwrd, respectively 4. Copy the encrypted key. You'll need this for the next step 5. Modify the wpa supplicant configuration file according to your wireless network configuration Here is my file:

```
ctrl_interface=DIR=/var/run/wpa_supplicant GROUP=netdev
update confiq=1network={
     ssid="MyNetworkName"
     proto=RSN
     key_mgmt=WPA-PSK
     pairwise=CCMP TKIP
     group=CCMP TKIP
psk=134b516a855384ea15429da72033ec2725934ed3ff5e3bc2fff64b8ad7
8c2dfc
}
```
I**mportant:** The above psk passphrase was randomnly generated! You must change it to match your settings. Also, do not enclose the value in double quotes.

```
6. Restart your wireless network client
sudo wpa_action wlan0 stop
sudo ifup wlan0
#--or--#
sudo wpa action wlan0 stop && sudo ifup wlan0
7. Verify your wireless connectivity
iwconfig
#-- or --#
sudo wpa_cli status
#-- or --#
ifconfig
#Optionally, you can query your dhcp lease records file
sudo cat /var/lib/dhcp/dhclient.leases
If problems, see the Troubleshooting section
[divider]
```
#### **Appendix**

[divider]

#### **Command Cheatsheet**

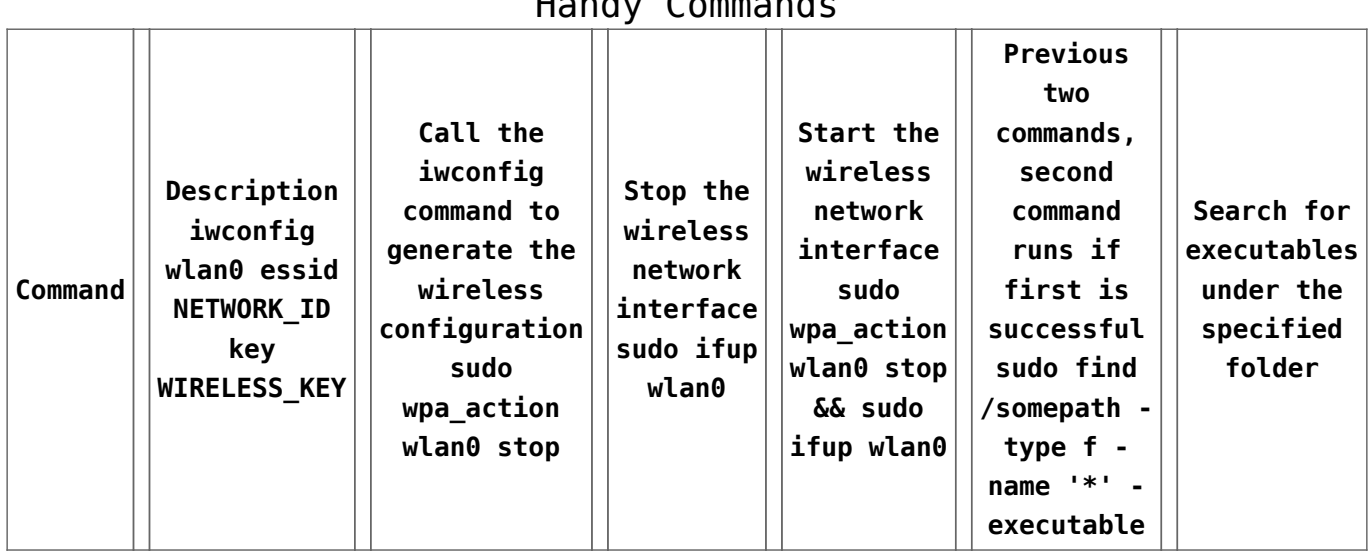

Handy Commands

#### **Customizations**

1. Enable filesystem check (fsck) after reboot

Because we're working with flash media (SD Cards, etc), I wanted a way to force the Raspberry Pi to check its filesystem after every reboot.

The Raspbian OS will perform a filesystem check if a special file semaphore is present in the root (/) path

/forcefsck You can run a one-time fsck on the system simply by creating this file with the touch command, as in: sudo touch /forcefsck To ensure this happens after **every** reboot, you can add this command sequence to the Raspbian OS system startup file: */etc/rc.local* sudo vi /etc/rc.local

Add the below line:

/usr/bin/touch /forcefsck

#### **Soldering Inputs & Interfaces**

The purpose of the P6 header is to enable a reset of the

Raspberry Pi's CPU. The reset switch can restart the system, but it does not provide the safe shutdown

#### **Troubleshooting**

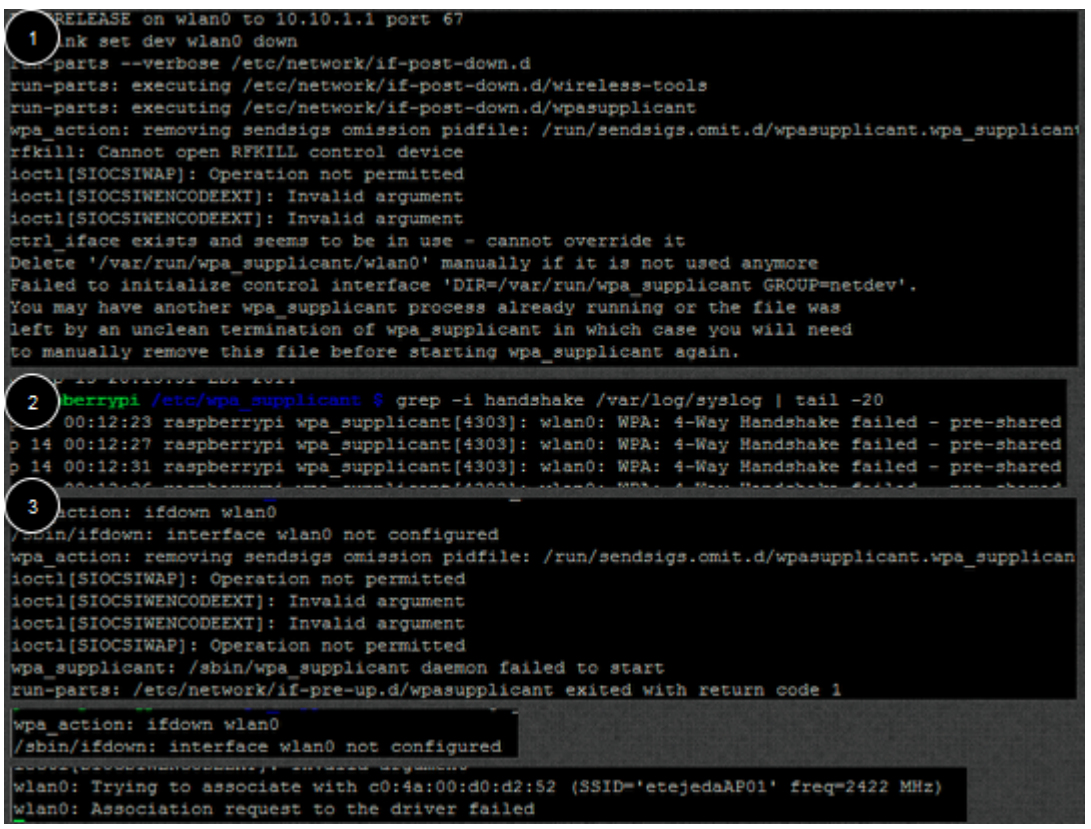

1. Search the system log for any errors

grep -i handshake /var/log/syslog | tail -20

```
2. Sep 14 00:13:32 raspberrypi wpa_supplicant[4303]: wlan0:
WPA: 4-Way Handshake failed - pre-shared key may be incorrect
Sep 14 00:13:36 raspberrypi wpa_supplicant[4303]: wlan0: WPA:
4-Way Handshake failed - pre-shared key may be incorrect
Sep 14 00:13:40 raspberrypi wpa_supplicant[4303]: wlan0: WPA:
4-Way Handshake failed - pre-shared key may be incorrect
Sep 14 00:13:45 raspberrypi wpa_supplicant[4303]: wlan0: WPA:
4-Way Handshake failed - pre-shared key may be incorrect
Correct the passphrase
sudo rm -f /var/run/wpa supplicant/wlan0
sudo rm -f /var/run/wpa supplicant/wlan0
4. Try to manually run the connection command:
         sudo /sbin/wpa_supplicant -P
/var/run/wpa_supplicant.wlan0.pid -i wlan0 -D nl80211,wext -
```
c/etc/wpa\_supplicant/wpa\_supplicant.conf

Important Logs:

/var/log/syslog

## **Multimeter**

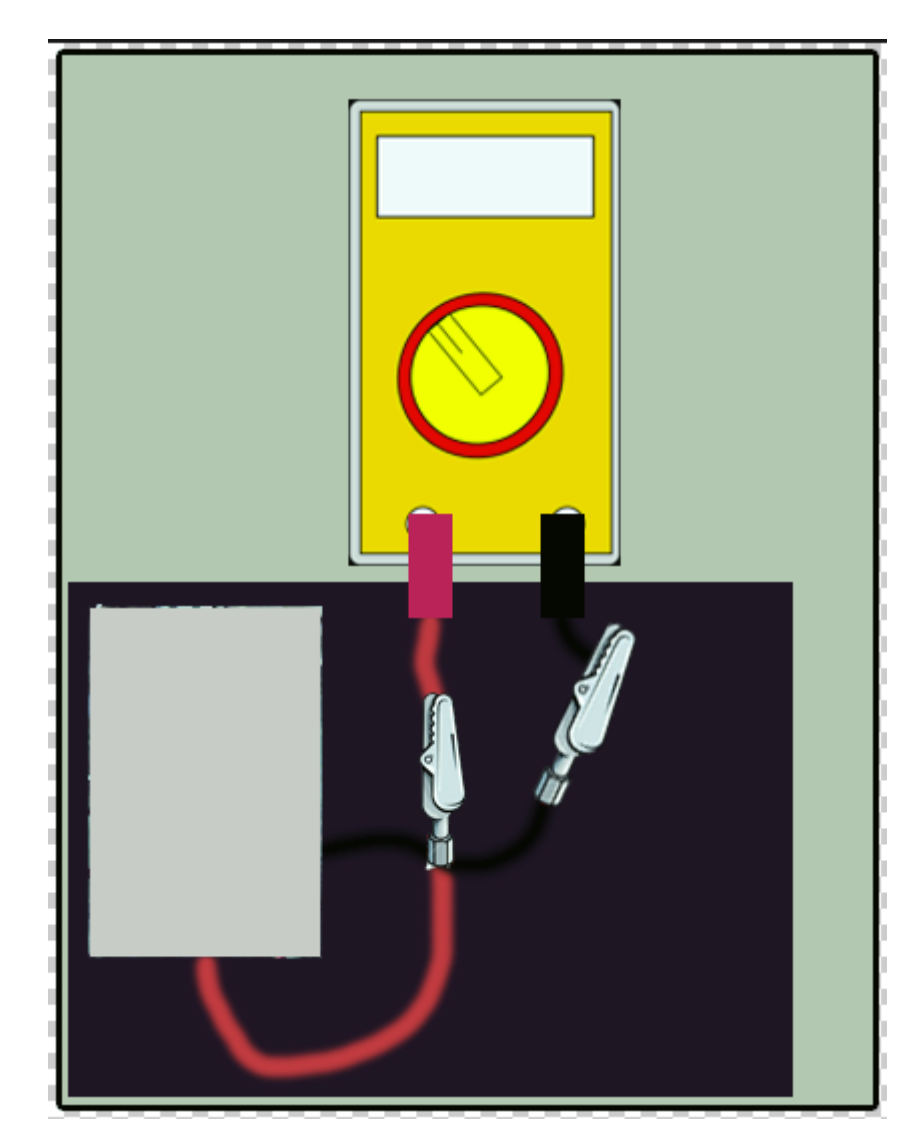

## **Sources**

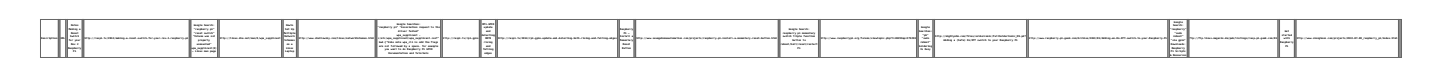

## **Terminology**

# **[Difference between the SET](http://bertdotself.com/difference-between-the-set-and-select-statements-when-assigning-variables-in-t-sql/) [and SELECT statements when](http://bertdotself.com/difference-between-the-set-and-select-statements-when-assigning-variables-in-t-sql/) [assigning variables in T-SQL](http://bertdotself.com/difference-between-the-set-and-select-statements-when-assigning-variables-in-t-sql/)**

see:{http://vyaskn.tripod.com/differences\_between\_set\_and\_sele ct.htm see:{http://stackoverflow.com/questions/3945361/t-sql-set-vers us-select-when-assigning-variables

## **Quick Summary of Differences**

- 1. SET is the ANSI standard for variable assignment, SELECT is not.
- 2. SET can only assign one variable at a time, SELECT can make multiple assignments at once.
- 3. If assigning from a query, SET can only assign a scalar value. If the query returns multiple values/rows then SET will raise an error. SELECT will assign one of the values to the variable and hide the fact that multiple values were returned (so you'd likely never know why something was going wrong elsewhere – have fun troubleshooting that one)
- 4. When assigning from a query if there is no value returned then SET will assign NULL, where SELECT will not make the assignment at all (so the variable will not be changed from it's previous value)

5. As far as speed differences – there are no direct differences between SET and SELECT. However SELECT's ability to make multiple assignments in one shot does give it a slight speed advantage over SET.